# **Pian Electric Inteligent**

Student: **Popa Athanasia** Grupa: 333CC

# **Introducere**

Proiectul ales de mine este un pian electric inteligent. Acesta pune la dispozitie utilizatorului functionalitati multiple si are patru moduri de functionare:

- **canta**: utilizatorul poate canta la pian, precum la oricare alt pian obisnuit prin apasarea clapetelor
- **inregistrare**: utilizatorul poate inregistra melodia cantata intr-o sesiune
- **redare**: utilizatorul poate reda melodiile inregistrate in sesiunile anterioare
- **joc**: utilizatorul se poate juca Piano Tiles (jucatorul trebuie sa apese clapetele corespunzatoare notelor muzicale afisate pe ecran).

Pianul electric inteligent creat de mine cumuleaza facilitati multiple, facand mai usoara munca oricarui pasionat de muzica.

# **Descriere generală**

 $\pmb{\times}$ 

### **Hardware Design**

Lista de piese:

- Arduino Uno
- Potentiometru
- $\bullet$  Card SD + Modul scriere/citire card SD
- Ecran LCD
- Buzzer
- Butoane
- Multiplexor 16 canale

• Rezistente, fire si breadboard

### **Schema electrica**

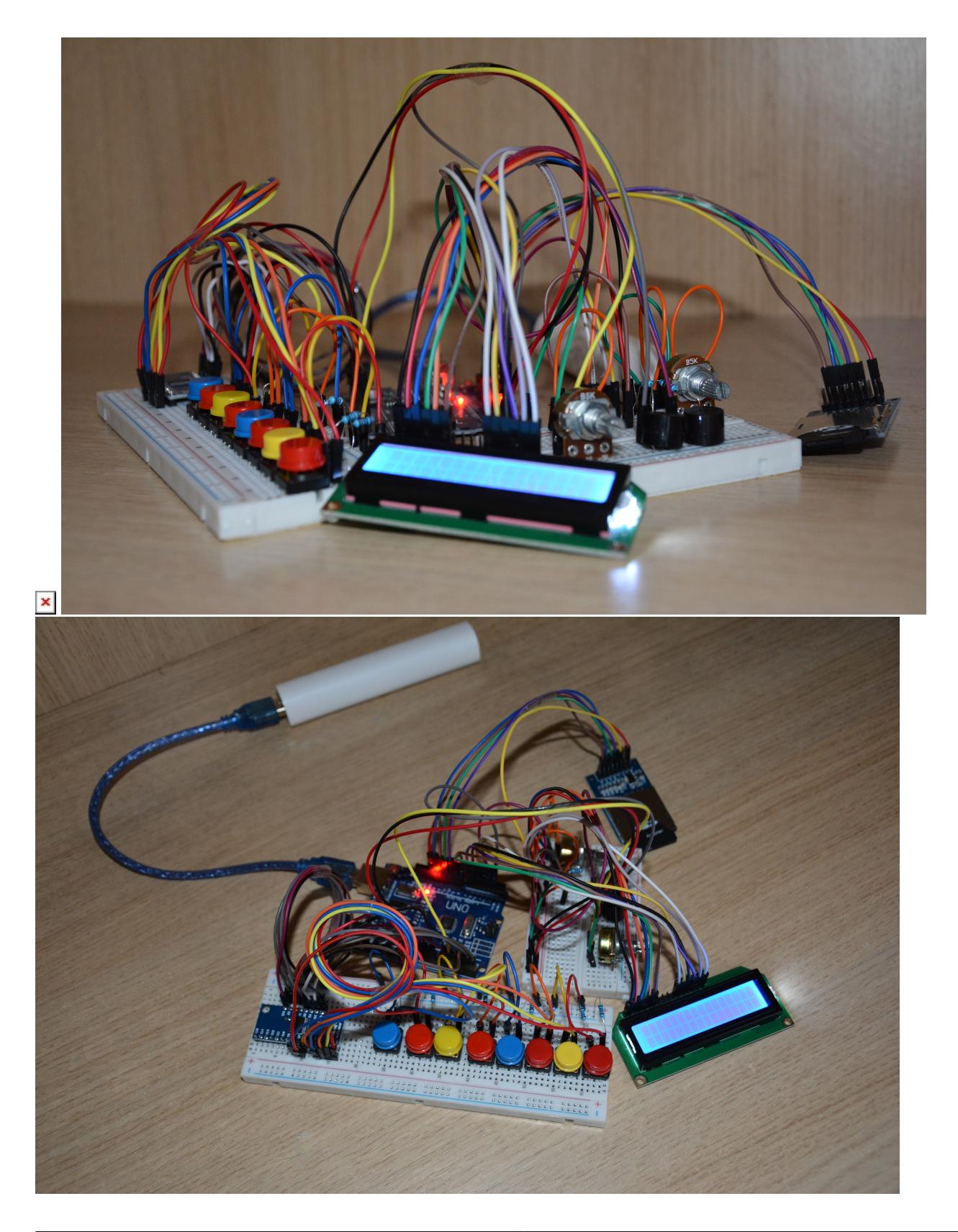

### **Software Design**

Mediul de dezvoltare folosit a fost Arduiono IDE, iar bibilotecile utilizate sunt:

- <LiquidCrystal.h> pentru utilizarea modulului LCD I2C
- <Tone.h> pentru redarea sunetelor
- <SD.h> si <SPI.h> pentru folosirea modulului de scriere/citire a cardului SD

Implementare:

- global se initializeaza si declarat un array cu valorile frecventelor specifice notelor muzicale, un array cu denumirea acestora si pini utilizati;
- modul in care se afla pianul (canta, inregistrare, redare, joc) este reprezentat de variabila state care care corespunde unea dintre aceste stari
- setup():se declar modul fiecarui pin, se initializeaza lcd-ul si se seteaza seed-ul pentru generatorul de numere random folosit la partea de joc
- changeState():se citeste valoarea receptate de la potentiometru si se mapeaza aceasta valoare cu modul in care se afla pianul, prin incadrarea valorii citite in intr-un interval specific modului respectiv
- pressedButton():determina ce clapa/buton a fost apelat si intoarce indexul acestuia sau -1 in cazul in care niciun buton nu a fost apasat prin selectarea secventiala a canalelor multiplexorului si determinarea starii de HIGH/LOW a acestora
- loop(): se verifica in ce mod este pianul(cu ajutorul functiei state) si se executa codul specific starii respective
- 1. starea 0(canta): se determine butonul/clapa apasata (cu ajutorul functiei pressedButton()), se reda nota corespunzataoare clapei respective si se afiseaza pe ecranul lcd denumirea notei muzicale
- 2. starea 1(inregistrare): se determine butonul/clapa apasata (cu ajutorul functiei pressedButton()), se reda nota corespunzatoare clapei respective, se deschide fisierul corespunzator inregistarii de pe cardul SD si se scrie indexul ntei tocmai apasta in acesta; in cazul in care nu a fost introdus cardul sd se va afisa un mesaj specific
- 3. state 2(redare): se citesc din fisierul corespunzator inregistarii, de pe cardul sd, notele muzicale ce compun melodia si se redau; in cazul lipsdi cardului sd sau a inregistarilor se va afisa un mesaj specific pe ecranul lcd;
- 4. state 3(joc): se va afusa pe ecranul lcd nota muzicala random ce se doreste a fi apasata, se asteapta inputul utilizatorului, daca aceasata este corect se genereaza o alta nota muzicala, altfel se va afisa pe ecran un mesaj specific

# **Rezultate Obţinute**

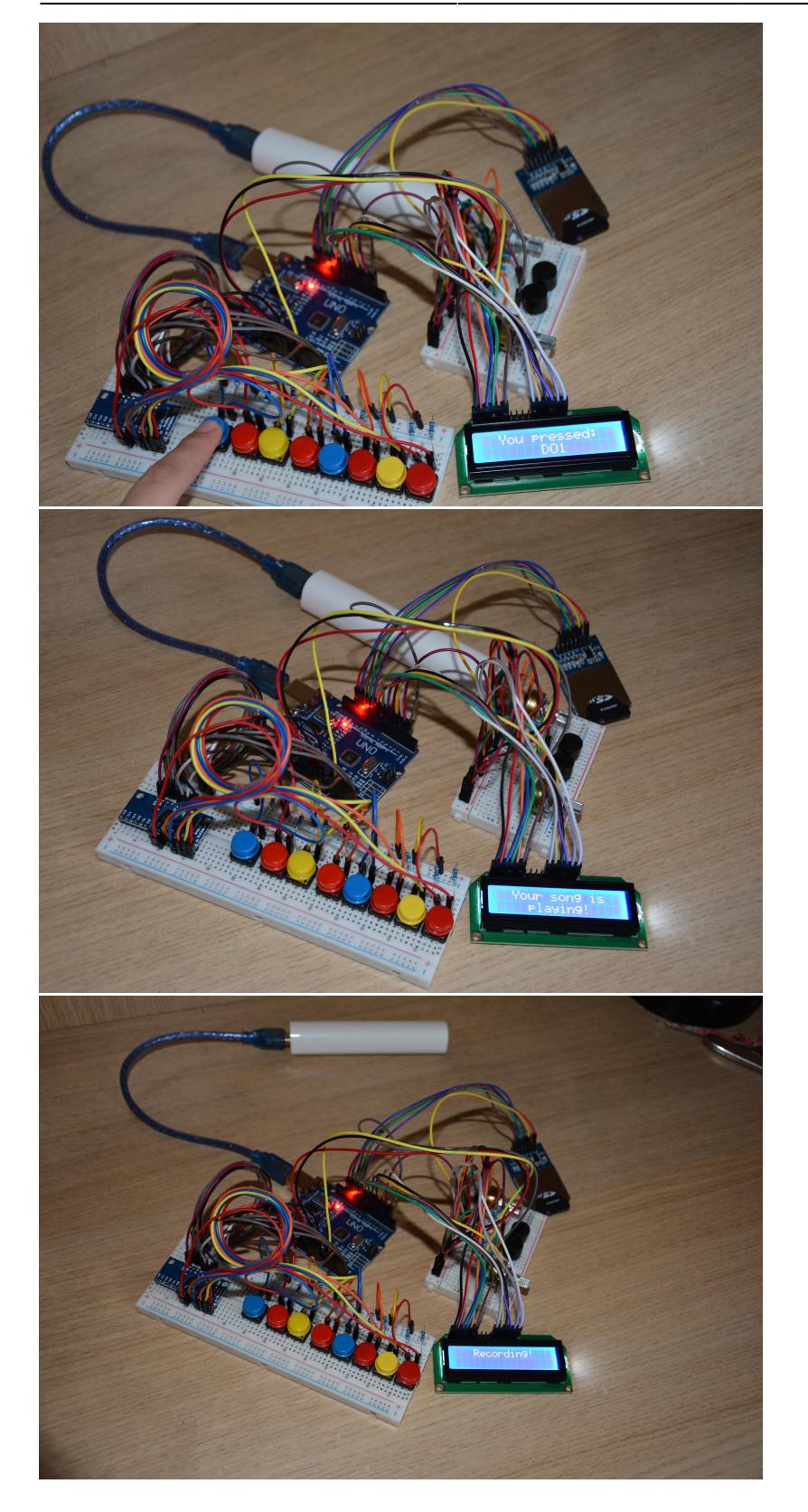

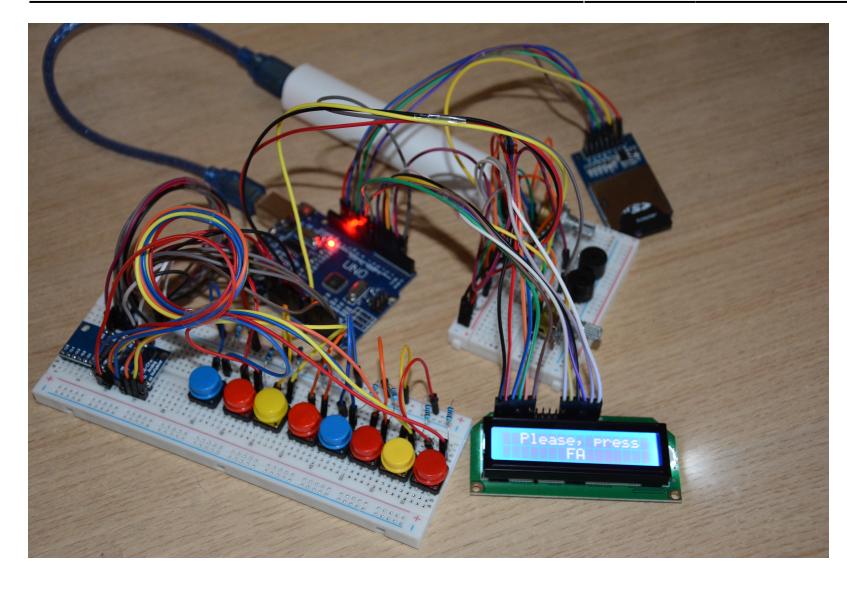

# **Concluzii**

Realizarea acestui proiect a contribuit la aprofundarea subiectiva a cunostintelor dobandite atat la laborator, cat si la curs. Acesta a reprezentat un prilej spre a a-mi consolida skill-urile de utilizare si interconectare a componentelor hardware, aceasta nefiind o activitatea tocmai familara mie. De asemenea, gasirea solutiilor cu privire la implementare au reprezentat o provocare: repartizarea eficienta a pinilor de pe placuta Arduino, utilizarea unui multiplexor pentru a reduce numarul de pini corespunzatori butoanelor-caple, utilizarea modulului scriere/citire pentru cardul SD si a ecranului LCD.

#### **Download**

Arhiva resurse software: [proiect\\_pm\\_popa\\_athanasia.zip](http://ocw.cs.pub.ro/courses/_media/pm/prj2023/dene/proiect_pm_popa_athanasia.zip)

# **Jurnal**

- 05.05.2023 Milestone proiect documentație: alegerea temei proiectului și a funcționalităților de bază
- 19.05.2023 Milestone hardware: conectarea elementelor hardware și realizarea schemei electrice
- 26.05.2023 Milestone software: implementarea codului și finalizarea proiectului

#### **Bibliografie/Resurse**

#### **Resurse Software**:

- <https://arduinogetstarted.com/tutorials/arduino-write-variable-to-sd-card>
- <https://reference.arduino.cc/reference/cs/language/functions/advanced-io/tone/>
- laboratoare ocw

#### **Resurse Hardware**:

- <https://www.youtube.com/watch?v=R00FpEipWY4&list=WL&index=20>
- <https://forum.arduino.cc/t/using-the-cd74hc4067-multiplexer-with-push-buttons/636536>
- https://www.electrokit.com/uploads/productfile/41015/41015739 SD Card Module.pdf
- laboratoare ocw

#### [Export to PDF](http://ocw.cs.pub.ro/?do=export_pdf)

From: <http://ocw.cs.pub.ro/courses/> - **CS Open CourseWare**

Permanent link: **<http://ocw.cs.pub.ro/courses/pm/prj2023/dene/pianinteligent>**

Last update: **2023/05/29 20:58**

 $\pmb{\times}$